## **Recording Videos to Discs**

Copy the files that are arranged using the user list to DVDs.

**You can create only AVCHD discs using the provided application software.** To create DVD-Video discs, refer to "Dubbing Files to a DVD Recorder or  $VCR''$  ( $\mathbb{R}$  p. 0 ). Using the optional application software, you can create DVD-Video and BD discs on a computer. Download the optional software here [http://www.pixela.co.jp/oem/jvc/mediabrowser/e/purchase\\_dl/](http://www.pixela.co.jp/oem/jvc/mediabrowser/e/purchase_dl/mediabrowser_hd_2/) [mediabrowser\\_hd\\_2/](http://www.pixela.co.jp/oem/jvc/mediabrowser/e/purchase_dl/mediabrowser_hd_2/)

- *1* Insert a new disc into the PC's recordable DVD drive.
- 2 Select the desired user list.

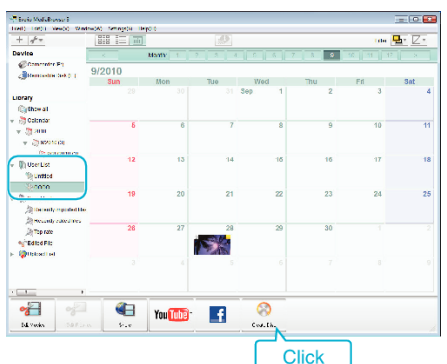

- 0 If you select "Select all files displayed", only the displayed videos are copied to the disc.
- Proceed to step 4. 0 If you select "Select files individually", proceed to step 3.
- *3* (When "Select files individually" is selected) Select the files to copy to disc in order.

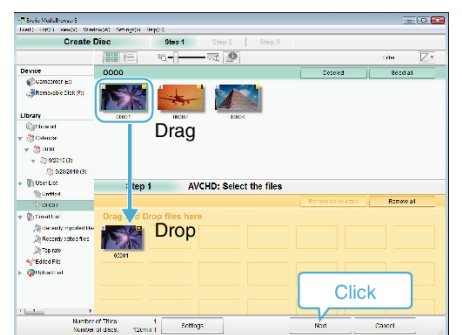

*4* Set the top menu of the disc.

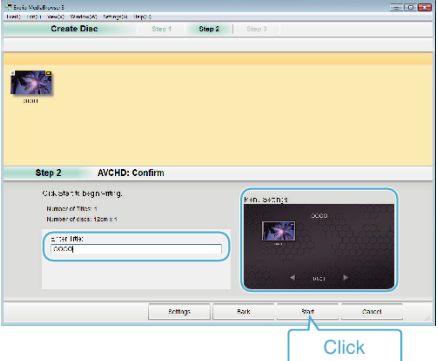

- Set the title and menu background.
- *5* Copying to disc starts.

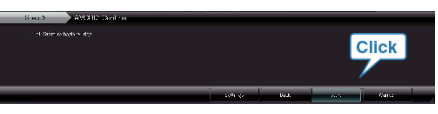

0 After copying, click "OK".

## **Memo :**

0 The following types of discs can be used on the provided software Everio MediaBrowser.

DVD-R DVD-R DL DVD-RW DVD+R DVD+R DL DVD+RW

- 0 Everio MediaBrowser support AVCHD disc format.
- 0 When copying videos recorded in UXP recording mode to create an AVCHD disc, the videos need to be converted to XP recording mode before copying. Therefore, it may take a longer time than copying videos recorded in other modes.
- 0 Use Everio MediaBrowser Player to play back the disc. Refer to the help file of the provided Everio MediaBrowser software to operate.
- 0 To view the help file of Everio MediaBrowser, select "Help" from the Everio MediaBrowser's menu bar or press F1 on the keyboard.

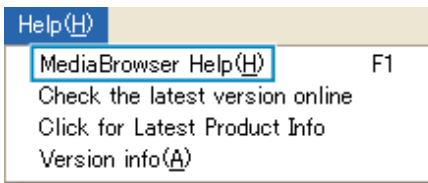

0 If you encounter any problems with the provided software Everio MediaBrowser, please consult the "Pixela User Support Center".